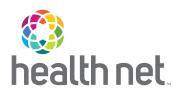

# Your New Provider Portal Is Here!

Access provider.healthnetcalifornia.com for all your post-login needs

#### You can expect...

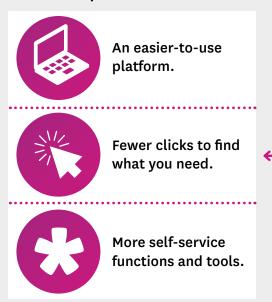

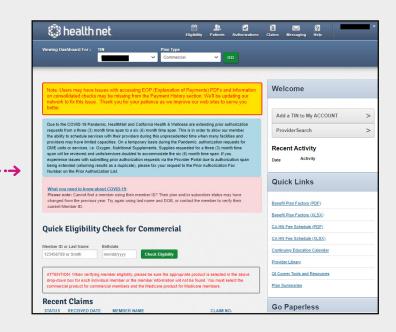

# Register to create an account on provider.healthnetcalifornia.com

| If you already have an account on provider.healthnetcalifornia.com                                                       | If you are new to provider.healthnetcalifornia.com                                                                                                    |
|----------------------------------------------------------------------------------------------------|----------------------------------------------------------------------------------------------------|
| You <b>do not need to register.</b> Visit <b>provider.healthnetcalifornia.com</b> for all post-login needs. <sup>1</sup> | You must register for an account through <b>provider.healthnet.com.</b> Follow the steps in the "Steps to register for an account" section on the next page. |

<sup>1</sup>All of the products you are contracted for will be available to you. Reach out to your Provider Relations representative if you believe the products listed are incorrect.

(continued)

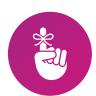

#### Effective today:

- Visit
   provider.healthnetcalifornia.com
   for post-login content.
- Post-login content will no longer be available on provider.healthnet.com.

\*Health Net of California, Inc., Health Net Community Solutions, Inc. and Health Net Life Insurance Company are subsidiaries of Health Net, LLC and Centene Corporation. Health Net is a registered service mark of Health Net, LLC. All other identified trademarks/service marks remain the property of their respective companies. All rights reserved.

#### It's not too late to learn more about this change

You still have time to register for a provider webinar and download the provider portal quick reference guide to help you manage your patients' health online.

### Register for a webinar

There are still webinars available with multiple dates to choose from. If you've already attended one, you do not need to attend another one unless you'd like to. Everything you've already learned remains the same. Follow the steps below to register:

- 1. Select the URL for the webinar you would like to attend below.
- 2. Choose a topic and date that fits your schedule.
- 3. Once registered, you will be provided with a webinar identification (ID).
- 4. Add the webinar to your calendar.
- 5. Resource materials and links to the webinar recording will be distributed by email after the webinar.

| Торіс                 | Description                                                   | URL                           |
|-----------------------|---------------------------------------------------------------|-------------------------------|
| Overview              | Overview of all provider portal operations.                   | https://rebrand.ly/FMOverview |
| Authorizations        | A detailed review of the authorization process.               | https://rebrand.ly/FMAuth     |
| Claims                | A detailed review of the claims process.                      | https://rebrand.ly/FMClaims   |
| Patient Information   | A detailed review of patient information.                     | https://rebrand.ly/FMPatient  |
| Questions and Answers | Open question and answer session with subject matter experts. | https://rebrand.ly/FMOpen     |

## Download the provider portal reference guide

To access the guide:

- 1. Go to providerlibrary.healthnetcalifornia.com.
- 2. Choose a line of business.
- 3. Select Education and Other Materials.
- 4. Then select Save Time Navigating the Provider Portal.

#### **Ouestions?**

For webinar questions, contact partnersinperformance@healthnet.com.

For questions regarding registering for a new account or this migration, contact the applicable Health Net\* Provider Services Center within 60 days at:

| Line of business                                             | Phone number |
|--------------------------------------------------------------|--------------|
| Cal MediConnect - Los Angeles County                         | 855-464-3571 |
| Cal MediConnect - San Diego County                           | 855-464-3572 |
| EnhancedCare PPO (IFP and SBG)                               | 844-463-8188 |
| Health Net Employer Group HMO, POS, HSP, PPO, & EPO          | 800-641-7761 |
| IFP (CommunityCare HMO, PPO, PureCare HSP, PureCare One EPO) | 888-926-2164 |
| Medi-Cal                                                     | 800-675-6110 |

Steps to register for an account.

- Go to provider.healthnet.com
  Providers logging in to
  provider.healthnet.com
  may be prompted to change
  their password as an extra
  security measure. Your password
  reset link will be sent to the email
  on file. Update your email address
  if needed.
- 2 Select Register for a new account.
  The link will take you to
  provider.healthnetcalifornia.com
  to register for your new account.

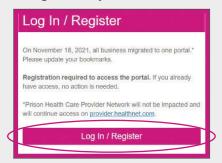

3 Select Create An Account.

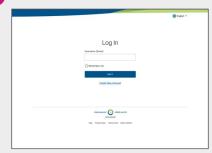

4 Follow the prompts until registration is complete.

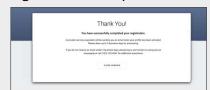